## **수강포기(수강철회) 매뉴얼**

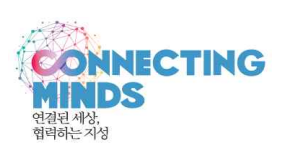

**1. 방법 : 포털 로그인→(신)학사서비스→수업/비교과→수강포기→상단 "검색"→과목을 선택한 후 "포기" 클릭**

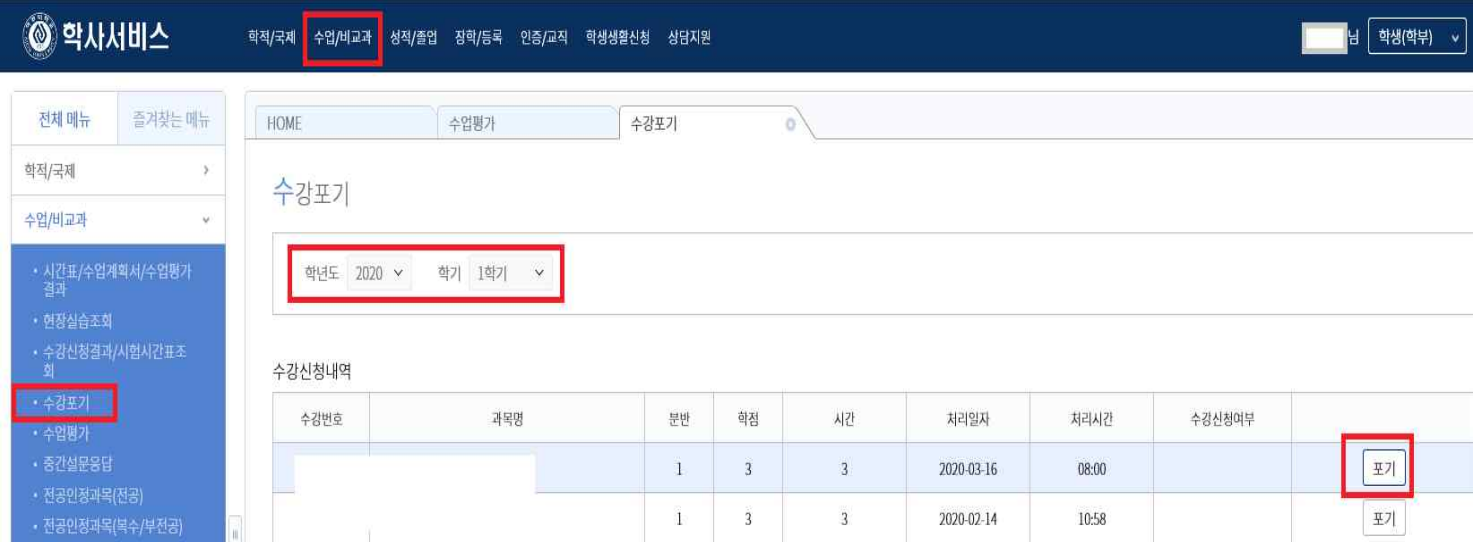

- **2. 유의사항**
	- **1) 수강포기는 학칙에 의거하여 1개 과목에 한하여 가능합니다. (2016-1학기부터 시행)**
	- **2) 수강신청결과조회를 통하여 수강포기가 제대로 되었는지 반드시 확인해야 합니다.** 
		- ‣ **확인방법 : 포털→(신)학사서비스→수업/비교과→수강신청결과/시험시간표결과→포기 신청한 과목이 삭제되었는지 확인**

**※ 수강포기한 과목은 향후 동일과목 수강신청에 영향을 주지 않습니다.(재수강으로 인식안함)**